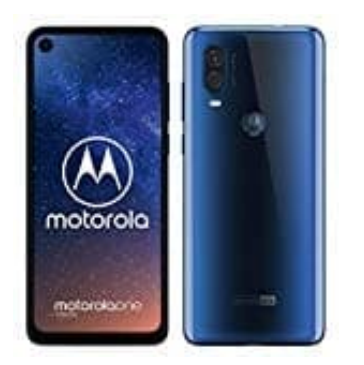

## **Motorola One Vision**

## **Vorlesen aktivieren-deaktivieren**

Wenn die Funktion "Vorlesen" aktiviert ist, kannst du auf bestimmte Elemente auf dem Bildschirm tippen, um sie laut vorlesen zu lassen.

1. Öffne zunächst deine App Übersicht.

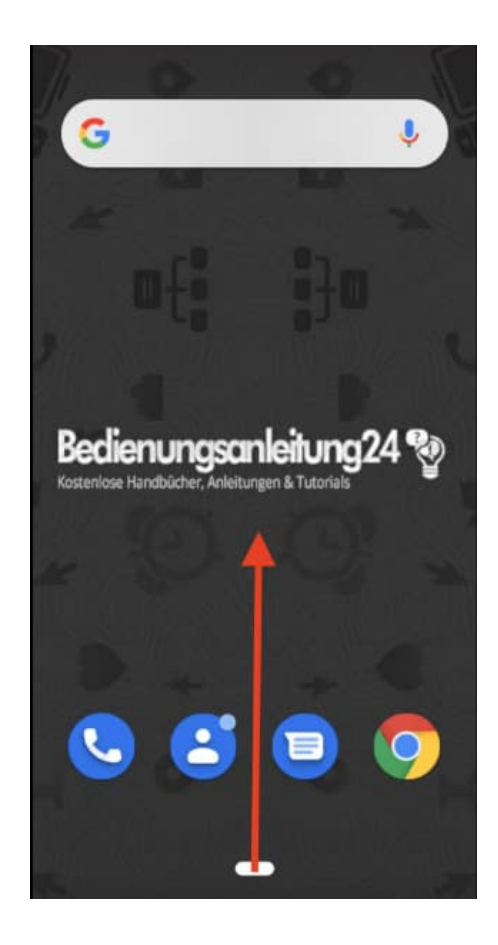

2. Tippe auf **EINSTELLUNGEN**.

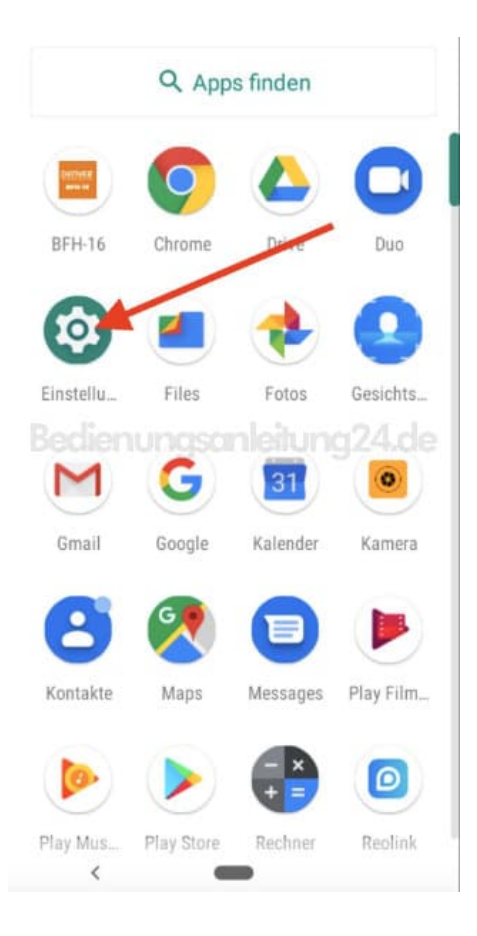

3. Scrolle nach unten und tippe auf den Menüpunkt **BEDIENUNGSHILFEN**.

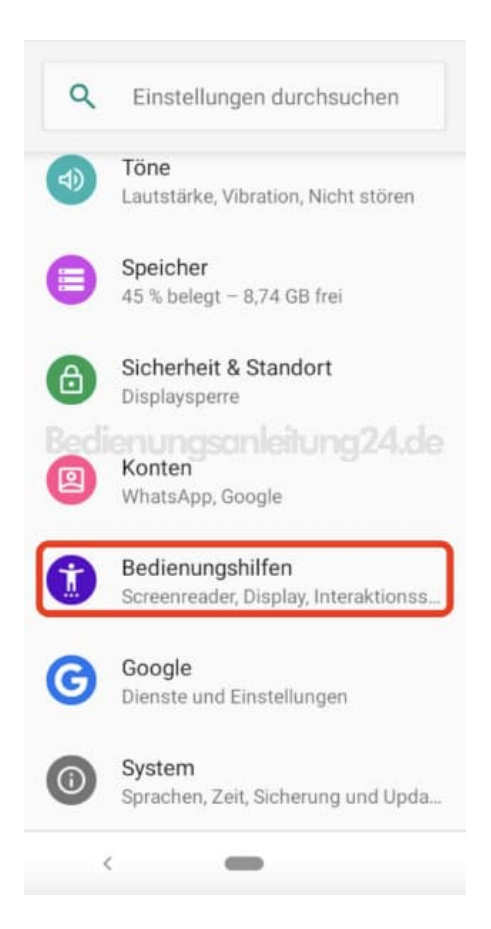

4. Hier findest du die Funktion **VORLESEN**. Tippe diese an.

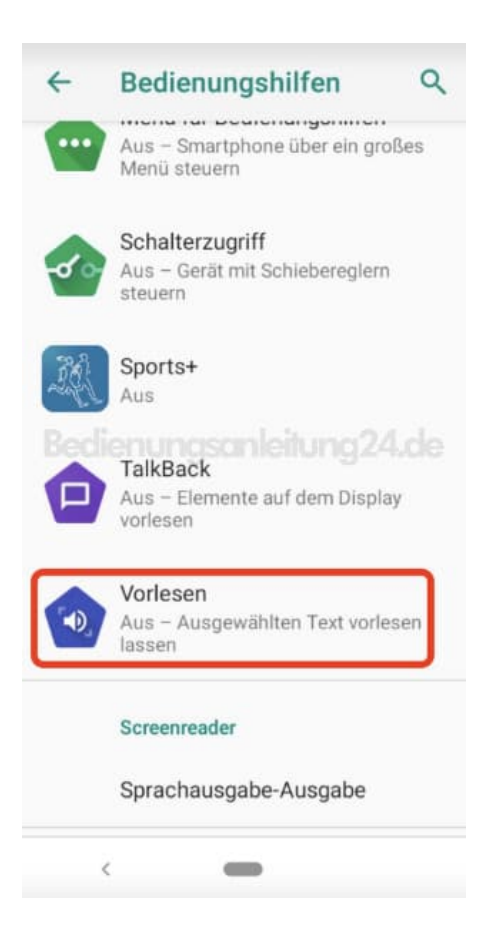

5. Zum Aktivieren der Funktion tippst du auf den Schalter hinter **DIENST AKTIVIEREN**.

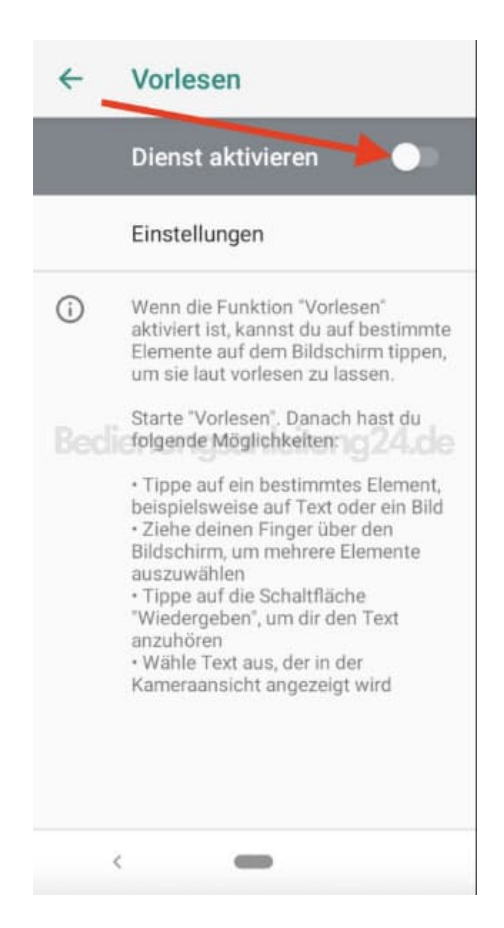

## 6. Bestätige die Hinweise mit **OK**.

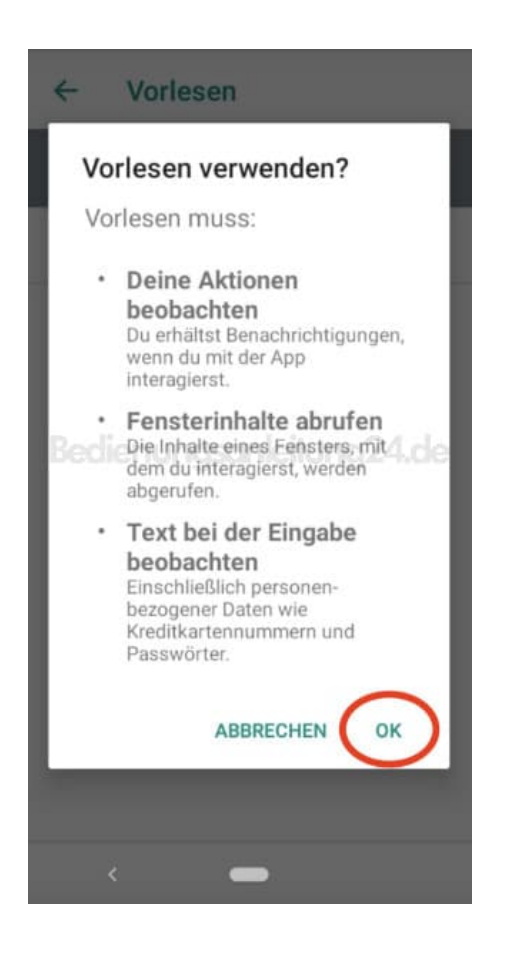

7. Zum Deaktivieren der Funktion tippst wieder auf den Schalter hinter **DIENST AKTIVIEREN**. Bestätige den Hinweis mit **OK** und die Funktion ist ausgeschaltet.

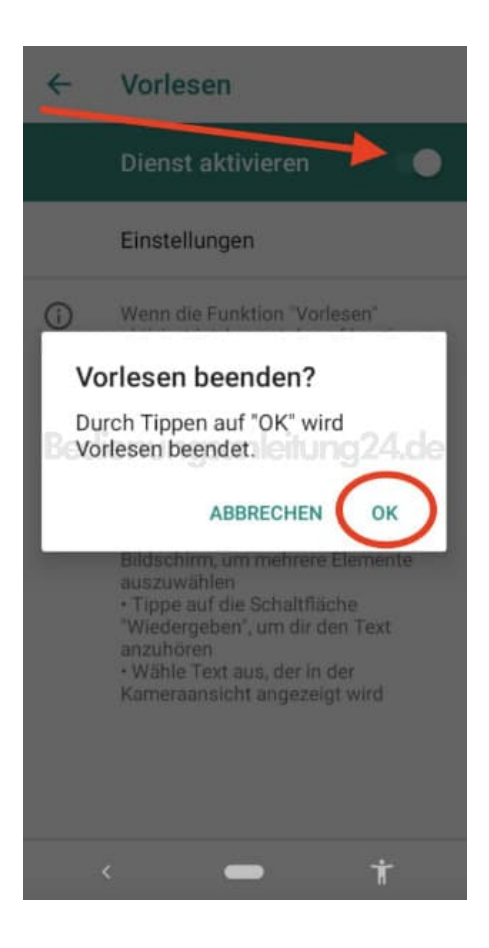